#### AudioCodes Kramer CU-200 Microsoft Teams Rooms Bundles

# **Quick Guide**

#### 1. KAC-CU-200 Introduction

Thank you for purchasing AudioCodes **Kramer KAC-CU-200 compute unit!**AudioCodes **Kramer** has created a range of Microsoft Teams Rooms bundles

based on the KAC-CU-200 Android compute unit and RX-PAD controller.

The KAC-CU-200 Android Microsoft Teams Rooms compute unit connects multiple audio and video peripherals, as well as dual screens, and offers support for a wide range of AI capabilities. The KAC-TCH-10 Meeting Room Controller allows users to seamlessly orchestrate productive meeting experiences.

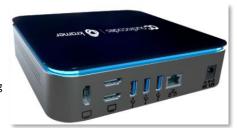

AudioCodes Kramer offers three KAC-CU-200 comprehensive bundles:

- ✓ KAC-CU-200-B05 for adding Teams to existing rooms
  KAC-CU-200 + KAC-TCH-10 connecting to 3rd party equipment.
- ✓ KAC-CU-200-B20 for small-to-medium rooms with 4-10 participants
  KAC-CU-200 + KAC-TCH-10 + KAC-CAM-50M + KAC-SPK-15 Small/medium room.
- ✓ KAC-CU-200-B40 ideal for large rooms with 10-16 participants KAC-CU-200 + KAC-TCH-10 + KAC-CAM-50M + RX40 Large

#### 2. Package Contents

Make sure you received the following items in the shipped box:

#### KAC-CU-200-B05

- ✓ KAC-CU-200 Bar
- ✓ KAC-TCH-10

  Meeting Room Controller
- ✓ 12V 3A Power Adapter (100-240V)

#### KAC-CU-200-B20

- ✓ KAC-CU-200 Bar
- KAC-SPK-15 Speakerphone (2.5m pickup radius)
- KAC-TCH-10
   Meeting Room Controller
- ✓ KAC-CAM-50M4K Video Conference Camera
- ✓ 12V 3A Power Adapter (100-240V)
- ✓ USB Type C cable

#### KAC-CU-200-B40

- ✓ KAC-CU-200 Bar
- KAC-SPK-40W Soundbar and Satellite Mics (8m pickup radius)
- ✓ KAC-TCH-10

  Meeting Room Controller
- ✓ KAC-CAM-50M 4K Video Conference Camera
- ✓ 12V 3A Power Adapter (100-240V)
- ✓ USB Type C cable

# 3. KAC-CU-200 Interface

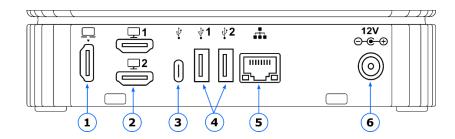

| # | Port              | Description                                 |
|---|-------------------|---------------------------------------------|
| 1 | HDMI 2.0 IN       | Input from laptop                           |
| 2 | HDMI 1.4 OUT (x2) | Output to 2 external screens (not supplied) |
| 3 | USB-C             | Connects camera, audio peripherals          |
| 4 | USB-A (x2)        | Connects camera, audio peripherals          |
| 5 | LAN RJ-45         | Connects KAC-CU-200 to the network          |
| 6 | DC IN 12V 3A      | Connects to 12V adapter                     |

# 4. Connection Diagram

#### **Connection Diagram for KAC-CU-200-B05**

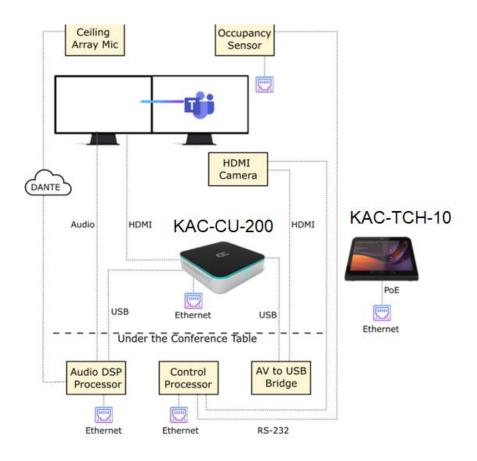

## **Connection Diagram for KAC-CU-200-B20**

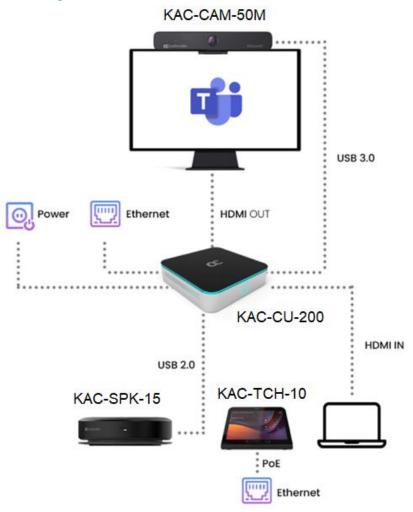

## **Connection Diagram for KAC-CU-200-B40**

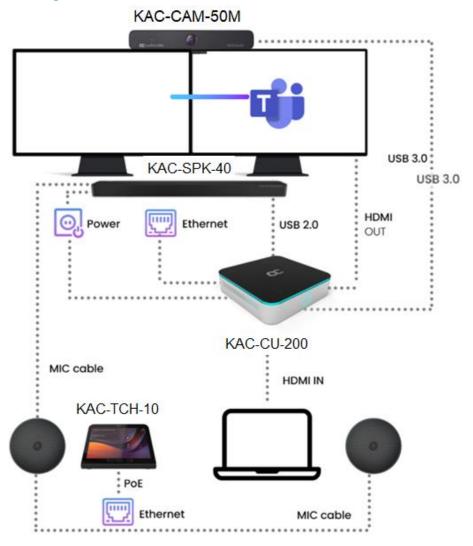

RX40 Speaker Setup in Section 6

#### 5. Pairing Control Device with KAC-CU-200

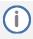

The RXV-Pair process is for initial Bluetooth pairing. Before pairing the devices, use a USB mouse connected to the KAC-CU-200 to enable Wi-Fi (in **Settings** > **Wi-Fi**).

After that, use the Remote Keyboard.

To pair RX-PAD with the KAC-CU-200, please see KAC-CU-200 Meeting Room Controller Pairing Guide.

### 6. KAC-SPK-40W Speaker Connection Diagram for KAC-CU-200-B40

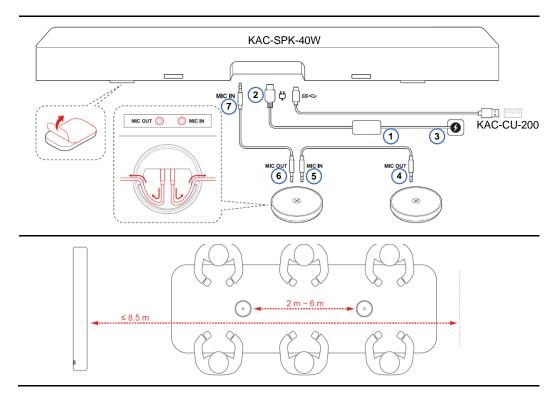

## 7. Technical Specifications

For KAC-CU-200 technical specification, please refer to the KAC-CU-200 Datasheet.

#### **International Headquarters**

2 Negev Street, Airport City Lod 7019900, Israel Tel: +972 073 2650200 Mail: Info@kramerav.com

Contact us: https://www.kramerav.com/contact-us/

Website: <a href="https://www.kramerav.com/">https://www.kramerav.com/</a>

© 2023 AudioCodes Ltd. All rights reserved. AudioCodes, AC, HD VoIP, HD VoIP Sounds Better, IPmedia, Mediant, MediaPack, What's Inside Matters, OSN, SmartTAP, User Management Pack, VMAS, VoIPerfect, VoIPerfectHD, Your Gateway To VoIP, 3GX, VocaNom, AudioCodes One Voice, AudioCodes Meeting Insights and AudioCodes Room Experience are trademarks or registered trademarks of AudioCodes Limited. All other products or trademarks are property of their respective owners. Product specifications are subject to change without notice.

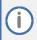

#### **FCC Warning**

Prior to operating KAC-CU-200 and AudioCodes Kramer devices for Teams Rooms on Android, refer to the <u>regulatory information documents</u>.

#### **Notice Information**

Information contained in this document is believed to be accurate and reliable at the time of printing. However, due to ongoing product improvements and revisions, AudioCodes Kramer cannot guarantee accuracy of printed material after the Date Published nor can it accept responsibility for errors or omissions.

Updates to this document can be downloaded from <a href="https://www.kramerav.com/">https://www.kramerav.com/</a>

This document is subject to change without notice.

Date Published: January-25-2024

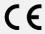